# EX300<sup>Q&As</sup>

Red Hat Certified Engineer (RHCE)

### Pass home EX300 Exam with 100% Guarantee

Free Download Real Questions & Answers **PDF** and **VCE** file from:

https://www.leads4pass.com/ex300.html

100% Passing Guarantee 100% Money Back Assurance

Following Questions and Answers are all new published by home Official Exam Center

Instant Download After Purchase

100% Money Back Guarantee

😳 365 Days Free Update

Leads4Pass

800,000+ Satisfied Customers

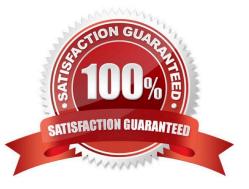

#### **QUESTION 1**

SIMULATION

RHCE Test Configuration Instructions

Information for the two systems you will use in test is the following:

system1.group3.example.com: is one of the main sever. system2.group3.example.com: mainly used as a client.

Password for both of the two systems is atenorth

System\\'s IP is provided by DHCP, you can regard it as normal, or you can reset to Static IP in accordance with the following requirements:

system1.group3.example.com: 172.24.3.5system2.group3.example.com: 172.24.3.10

The subnet mask is 255.255.255.0

Your system is a member of DNS domain group3.example.com. All systems in DNS domain group3.example.com are all in subnet 172.24.3.0/255.255.255.0, the same all systems in this subnet are also in group3.example.com, unless specialized, all network services required to be configured can be accessed by systems of domain group3.

host.group3.example.com provides a centralized authentication service domain GROUP3.EXAMPLE.COM, both system1 and system2 have already been pre-configured to be the client

```
krishna (password: atenorth)
sergio (password: atenorth)
kaito (password: atenorth)
```

for this domain, this domain provides the following user account:

Firewall is enabled by default, you can turn it off when deemed appropriate, other settings about firewall

may be in separate requirements.

Your system will be restarted before scoring, so please ensure that all modifications and service configurations you made still can be operated after the restart without manual intervention, virtual machine instances of all examinations must be able to enter the correct multi-user level after restart without manual assistance, it will be scored zero if the test using virtual machine system cannot be restarted or be properly restarted.

Corresponding distribution packages for the testing using operating system Red Hat Enterprise Linux version can be found in the following link: http://server1.group3.example.com/rhel

Part of the requirements include host security, ensure your host security limit does not prevent the request to allow the host and network, although you correctly configured the network service but would have to allow the host or network is blocked, this also does not score.

You will notice that some requirements which clearly do not allow services be accessed by service domain my133t.org, systems of this domain are in subnet 172.25.1.0/252.255.255.0, and systems of these subnets also belong to my 133t.org domain.

PS: Notice that some test questions may depend on other exam questions, for example, you might be asked to perform

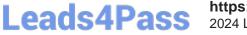

a series of restrictions on a user, but this user creation may be required in other questions. For convenient identification, each exam question has some radio buttons to help you identify which questions you have already completed or not completed. Certainly, you do not need to care these buttons if you don\\'t need them.

Implement/configure a Web Service.

Configure a site http://systeml. domain11.example.com/ on the system1, then execute the following steps:

(1)

Download file from http://rhgls.domain11.example.com/materials/station.html and rename this files index.html, don/\'t modify the file contents;

(2)

Copy the file index.html to your web server\\'s DocumentRoot directory

(3)

Clients from domain group3.example.com can access to this web service

(4)

Clients from domain my133t.org deny access to this web service

Correct Answer: Please see explanation

Explanation:

```
yum groupinstall web\* -y
systemctl start httpd
systemctl enable httpd
vim /etc/httpd/conf/httpd.conf
/ServerName
ServerName server1.domain11.example.com:80
systemctl restart httpd
wget -0 index.html
http://rhgls.domain11.example.com/materials/station.html
firewall-config
```

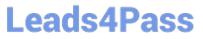

|                                                                                                    |                                                    |         | Firewall Cor     | figuration                 |                 |                | -             | 1 X   |
|----------------------------------------------------------------------------------------------------|----------------------------------------------------|---------|------------------|----------------------------|-----------------|----------------|---------------|-------|
| Tile Options View Help<br>Configuration: Permanent<br>Zones Services                                      | -                                                  |         |                  |                            |                 |                |               |       |
| A firewalld zone defines the<br>zone combines services, por<br>bound to interfaces and sou<br><b>Zone</b> | ts, protocols,<br>rce addresses                    | masque  | rading, port/pac | ket forwarding, icm        | p filters and r | ich rules. The | e zone can be |       |
| block                                                                                                    | < Services                                         | Ports   | Masquerading     | Port Forwarding            | ICMP Filter     | Rich Rules     | Interfaces    | >     |
| dmz                                                                                                    | Here you can set rich language rules for the zone. |         |                  |                            |                 |                |               |       |
| drop                                                                                                    | Family Ac                                          | tion El | ement Src I      | Dest log Audit             |                 |                |               |       |
| external                                                                                                  |                                                    |         |                  |                            |                 |                |               |       |
| home                                                                                                    |                                                    |         |                  |                            |                 |                |               |       |
| internal .                                                                                                |                                                    |         |                  |                            |                 |                |               |       |
| public                                                                                                    |                                                    |         |                  |                            |                 |                |               |       |
| trusted                                                                                                   |                                                    |         |                  |                            |                 |                |               |       |
| work                                                                                                    |                                                    |         |                  |                            |                 |                |               |       |
| <b>♦</b> ≥ = ≥                                                                                            | Add                                                | Edi     | t Remov          | e                          |                 |                |               | _     |
| onnected.                                                                                                 |                                                    |         | D                | e <b>fault Zone:</b> publi | c Lockdown      | disabled Pa    | nic Mode: di  | sable |

|                                | Rich Rule                                                                                                   |
|--------------------------------|----------------------------------------------------------------------------------------------------|
| Please enter<br>For host or ne | a rich rule.<br>etwork white or blacklisting deactivate the element.                                        |
| Family:                        | ipv4 🥪                                                                                                    |
| Zelement:                      | service 🗸 http                                                                                              |
| Action:                        | accept <ul> <li>with Type:</li> <li>icmp-host-prohibited </li> <li>With limit:</li> <li>/second </li> </ul> |
| Source:                        | 172.24.11.0/24                                                                                              |
| Destination:                   | inverted                                                                                                    |
| 🗸 Log:                         | Prefix: Level: warning ~ / second ~                                                                         |
| Audit:                         | With limit: / second  Cancel OK                                                                             |
|                                | Cancel                                                                                                    |

systemctl restart firewalld

#### **QUESTION 2**

SIMULATION

**RHCE Test Configuration Instructions** 

Information for the two systems you will use in test is the following:

system1.group3.example.com: is one of the main sever. system2.group3.example.com: mainly used as a client.

Password for both of the two systems is atenorth

System\\'s IP is provided by DHCP, you can regard it as normal, or you can reset to Static IP in accordance with the following requirements:

system1.group3.example.com: 172.24.3.5system2.group3.example.com: 172.24.3.10

The subnet mask is 255.255.255.0

Leads4Pass

Your system is a member of DNS domain group3.example.com. All systems in DNS domain group3.example.com are all in subnet 172.24.3.0/255.255.255.0, the same all systems in this subnet are also in group3.example.com, unless specialized, all network services required to be configured can be accessed by systems of domain group3.

host.group3.example.com provides a centralized authentication service domain GROUP3.EXAMPLE.COM, both system1 and system2 have already been pre-configured to be the client

```
krishna (password: atenorth)
sergio (password: atenorth)
kaito (password: atenorth)
```

for this domain, this domain provides the following user account:

Firewall is enabled by default, you can turn it off when deemed appropriate, other settings about firewall may be in separate requirements.

Your system will be restarted before scoring, so please ensure that all modifications and service configurations you made still can be operated after the restart without manual intervention, virtual machine instances of all examinations must be able to enter the correct multi-user level after restart without manual assistance, it will be scored zero if the test using virtual machine system cannot be restarted or be properly restarted.

Corresponding distribution packages for the testing using operating system Red Hat Enterprise Linux version can be found in the following link: http://server1.group3.example.com/rhel

Part of the requirements include host security, ensure your host security limit does not prevent the request to allow the host and network, although you correctly configured the network service but would have to allow the host or network is blocked, this also does not score.

You will notice that some requirements which clearly do not allow services be accessed by service domain my133t.org, systems of this domain are in subnet 172.25.1.0/252.255.255.0, and systems of these subnets also belong to my 133t.org domain.

PS: Notice that some test questions may depend on other exam questions, for example, you might be asked to perform a series of restrictions on a user, but this user creation may be required in other questions. For convenient identification, each exam question has some radio buttons to help you identify which questions you have already completed or not completed. Certainly, you do not need to care these buttons if you don\\'t need them.

#### Configure IPV6 Address

Configure interface eth0 on your test system, using the following IPV6 addresses: 1) The address of system1 should be 2003:ac18::305/64

(2)

The address of system2 should be 2003:ac18::30a/64

(3)

Both two systems must be able to communicate with systems in network 2003:ac18/64

(4)

The address must still take effect after restart

(5)

Both two systems must maintain the current lpv4 address and can communicate

Correct Answer: Please see explanation

Explanation:

nmcli con mod eth0 ipv6.addresses "2003:ac18::305/64" nmcli con mod eth0 ipv6.method manual systemctl restart network

nmcli con mod eth0 ipv6.addresses "2003:ac18::30a/64" nmcli con mod eth0 ipv6.method manual systemctl restart network

ping6 2003:ac18::30a

#### **QUESTION 3**

SIMULATION

According to the following requirements, deploy your ftp login rule:

Users in example.com domain must be able to login to your ftp server as an anonymous user.

But users outside the example.com domain are unable to login to your server

Correct Answer: Please see explanation

Explanation:

[root@server1 ~]# grep vsftpd /etc/hosts.deny vsftpd:.example.com

[root@server1 ~]# grep vsftpd /etc/hosts.deny vsftpd:ALL

/etc/vsftpd/vsftpd.conf: anonymous\_enable=YES

### **QUESTION 4**

SIMULATION

Configure an email server domain30.example.com, and it requests to send and receive emails from the local server or the user harry can send or receive emails from network. The email of user harry is /var/ spool/mail/harry. Please note: the DNS server has already been MX record analyzed.

Correct Answer: Please see explanation

#### Explanation:

```
# yum install -y postfix
   # service postfix restart
   # chkconfig postfix on
   # vim /etc/postfix/main.cf
           inet interfaces = all
           mydestination = example.ccm, domain30.example.com, localhost
           mynetworks = 172.16.30.0/24, 127.0.0.1/8
   # services postfix restart
Test:
   # netstat -tulnp |grep 25
   # hostname
```

- # echo hello |mail -s "test"root@example.com
- # cat /var/spool/mai/harry

#### **QUESTION 5**

#### SIMULATION

**RHCE** Test Configuration Instructions

Information for the two systems you will use in test is the following:

system1.group3.example.com: is one of the main sever. system2.group3.example.com: mainly used as a client.

Password for both of the two systems is atenorth

System\\'s IP is provided by DHCP, you can regard it as normal, or you can reset to Static IP in accordance with the following requirements:

system1.group3.example.com: 172.24.3.5system2.group3.example.com: 172.24.3.10

The subnet mask is 255.255.255.0

Your system is a member of DNS domain group3.example.com. All systems in DNS domain group3.example.com are all in subnet 172.24.3.0/255.255.255.0, the same all systems in this subnet are also in group3.example.com, unless specialized, all network services required to be configured can be accessed by systems of domain group3.

host.group3.example.com provides a centralized authentication service domain GROUP3.EXAMPLE.COM, both system1 and system2 have already been pre-configured to be the client

```
krishna (password: atenorth)
sergio (password: atenorth)
kaito (password: atenorth)
```

for this domain, this domain provides the following user account:

Firewall is enabled by default, you can turn it off when deemed appropriate, other settings about firewall may be in separate requirements.

Your system will be restarted before scoring, so please ensure that all modifications and service configurations you made still can be operated after the restart without manual intervention, virtual machine instances of all examinations must be able to enter the correct multi-user level after restart without manual assistance, it will be scored zero if the test using virtual machine system cannot be restarted or be properly restarted.

Corresponding distribution packages for the testing using operating system Red Hat Enterprise Linux version can be found in the following link: http://server1.group3.example.com/rhel

Part of the requirements include host security, ensure your host security limit does not prevent the request to allow the host and network, although you correctly configured the network service but would have to allow the host or network is blocked, this also does not score.

You will notice that some requirements which clearly do not allow services be accessed by service domain my133t.org, systems of this domain are in subnet 172.25.1.0/252.255.255.0, and systems of these subnets also belong to my 133t.org domain.

PS: Notice that some test questions may depend on other exam questions, for example, you might be asked to perform a series of restrictions on a user, but this user creation may be required in other questions. For convenient identification, each exam question has some radio buttons to help you identify which questions you have already completed or not completed. Certainly, you do not need to care these buttons if you don\\'t need them.

#### Configure iSCSI Clients

```
Configure the system2 to make it can link to iqn.2014-09.com.example.domain11:system1
provided by the system, meet the following requirements at the same time:
1. iSCSI device automatically loads during the system start-up.
Block device iSCSI contains a 2100MIB partition, and is formatted as ext4.
This partition mount to the /mnt/data and mount automatically during the system start-up.
Correct Answer: Please see explanation
Explanation:
yum install -y iscsi-initiator-utils.i686
vim /etc/iscsi/initiatorname.iscsi
InitiatorName=ign.2014-09.com.example.domain11:system
systemctl start iscsid
systemctl is-active iscsid
iscsiadm --mode discoverydb --type sendtargets --portal 172.24.11.10
-discover
iscsiadm
                                    node
                   --mode
                                                  --targetname
                                                                          iqn.2014-
09.com.example.domain11:system1 --portal 172.24.11.10:3260 -login
fdisk -1
fdisk /dev/sdb
mkfs.ext4 /dev/sdb1
partprobe
mkdir /mnt/data
vim /etc/fstab
/dev/sdb1 /mnt/data ext4 netdev 0 0
```

EX300 VCE Dumps

EX300 Study Guide

**EX300 Exam Questions**